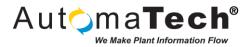

| Document Type:      | Tech Brief       |
|---------------------|------------------|
| Document ID:        | TB003_CC         |
| Last Modified Date: | 6/1/2017 2:31 PM |

## Problem:

Cannot connect to the GE Plant Applications "Historian (Local)" (which provides access to its own variables as if they were a historian data source).

## Here are some common troubleshooting steps summarized from the articles below:

*Note: be sure to reopen the PA Administrator before checking to see if the action solved the issue.* 

- 1. Remote Data Service (RDS) must be running on the Application Server
  - a. If RDS is stopped, then try restarting.
  - b. If RDS will not start, check its log file and search for additional assistance in the tech briefs and GE support site.
  - c. If RDS does not exist, use the install disc of the current version to install it on the application server.
- 2. Verify that the server name in the "Historian (Local)" configuration is correct
  - a. Method 1: Through the PA Administrator, click on the node: Server Manager and open the "Historian (Local)" configuration.
  - b. Method 2: Can use SQL queries to identify and update record as needed (see article 1)
  - c. The name should match the name of the SQL server the system is installed on. Note - ONLY for a named instance of SQL, add it to the name (SQLNAME\INSTANCE)
- 3. Check to see if a firewall issue is blocking the communication
  - a. This can be an issue if the SQL Server is separate from the Plant Apps server
  - b. Be sure to open port 12299

## <u>Resources</u>

- 1. GE Case 000018320 "Local Variables Created Not Visible in Historian (Local)" link
- 2. GE Case 000008306 "How to Troubleshoot Connection Issues with Historian (Local)" link
  - a. Note: includes additional document download with further details and pictures

Original Author: Chris Carlins on 5/23/2017

Key Words: #communication #troubleshooting #connectivity #plantapps #historian Products: GE Plant Applications – all versions

Version History: Original version